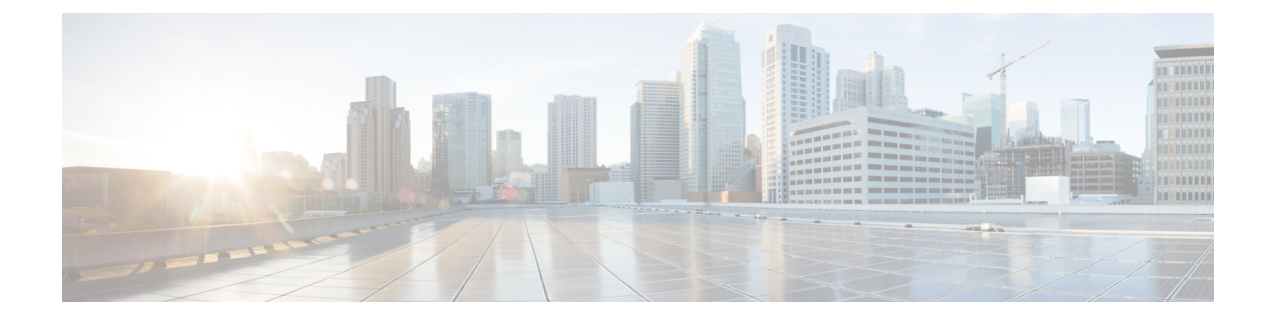

# ルーティングのトラブルシューティング

- [ルーティングの問題のトラブルシューティングについて](#page-0-0) (1 ページ)
- トラブルシューティング [ルートの初期チェックリスト](#page-0-1) (1 ページ)
- [ルーティングのトラブルシューティング](#page-1-0) (2 ページ)
- ポリシーベース [ルーティングのトラブルシューティング](#page-4-0) (5 ページ)

## <span id="page-0-0"></span>ルーティングの問題のトラブルシューティングについて

レイヤ3ルーティングには、最適なルーティングパスの決定とパケットの交換の決定という、 2つの基本的動作があります。ルーティングアルゴリズムを使用すると、ルータから宛先まで の最適なパス(経路)を計算できます。この計算方法は、選択したアルゴリズム、ルートメト リック、そしてロード バランシングや代替パスの探索などの考慮事項により異なります。

Cisco NX-OS は、複数の仮想ルーティングおよび転送 (VRF) インスタンス、および複数のルー ティング情報ベース(RIB)をサポートしており、複数のアドレスドメインをサポートします。 各VRFはRIBに関連付けられており、この情報が転送情報ベース (FIB)によって収集されま す。

ルーティングの詳細については、以下のドキュメントを参照してください。

- 『*Cisco Nexus 9000 Series NX-OS Unicast Routing Configuration Guide*』
- 『*Cisco Nexus 9000 Series NX-OS Multicast Routing Configuration Guide*』

## <span id="page-0-1"></span>トラブルシューティング ルートの初期チェックリスト

最初に次の項目を確認することで、ルーティングの問題をトラブルシューティングできます。

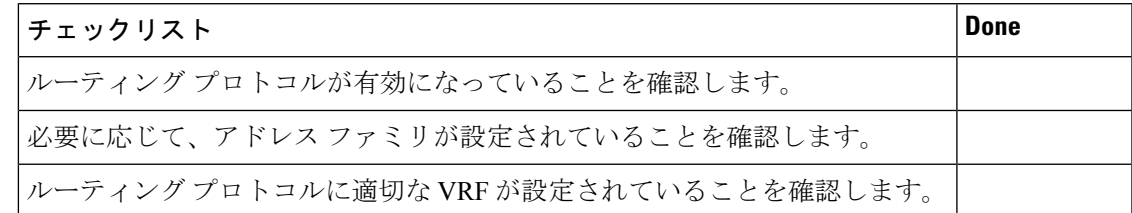

ルーティング情報を表示するには、次のコマンドを使用します。

- **show ip arp**
- **show ip traffic**
- **show ip static-route**
- **show ip client**
- **show ip fib**
- **show ip process**
- **show ip route**
- **show vrf**
- **show vrf interface**

## <span id="page-1-0"></span>ルーティングのトラブルシューティング

#### 手順の概要

- **1.** switch# **show ospf**
- **2.** switch# **show running-config eigrp all**
- **3.** switch# **show running-config eigrp**
- **4.** switch# **show processes memory** | **include isis**
- **5.** switch# **show ip client pim**
- **6.** switch# **show ip interface** *loopback-interface*
- **7.** switch# **show vrf interface** *loopback -interface*
- **8.** switch# **show routing unicast clients**
- **9.** switch# **show forwarding distribution multicast client**

#### 手順の詳細

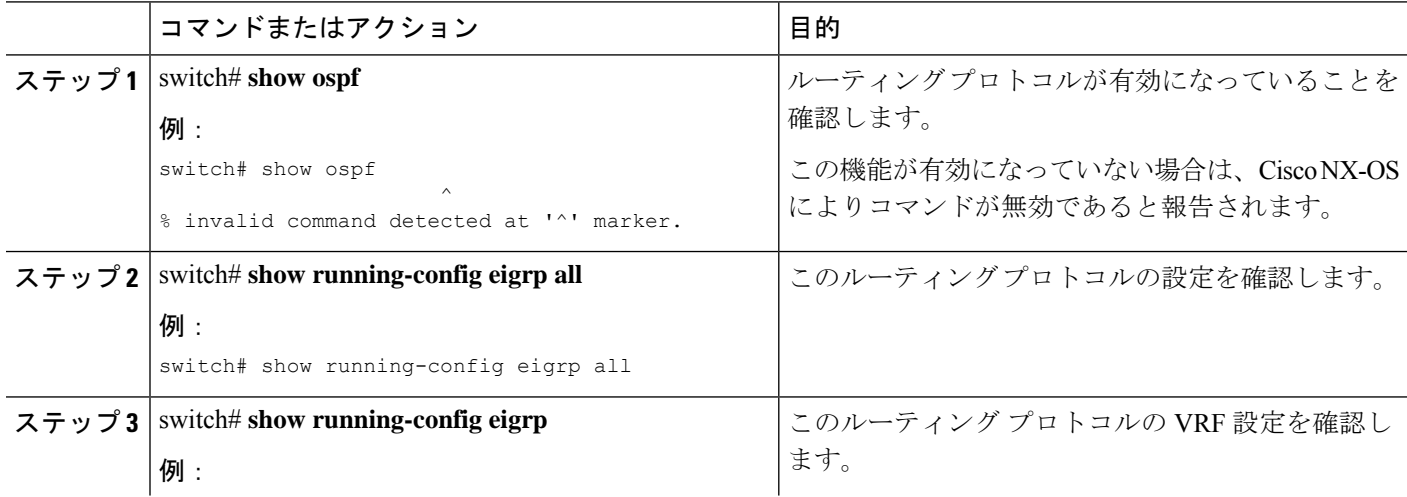

I

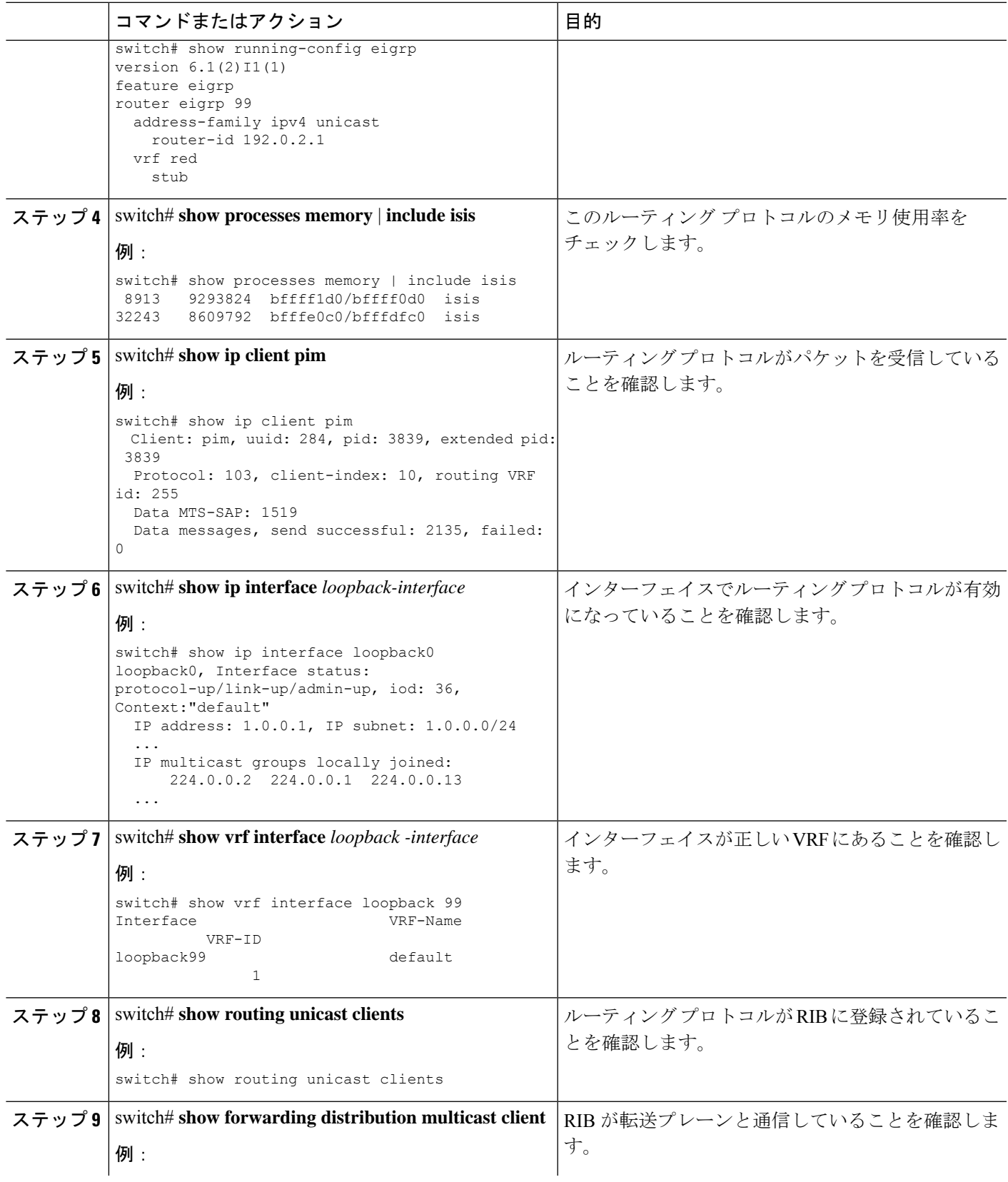

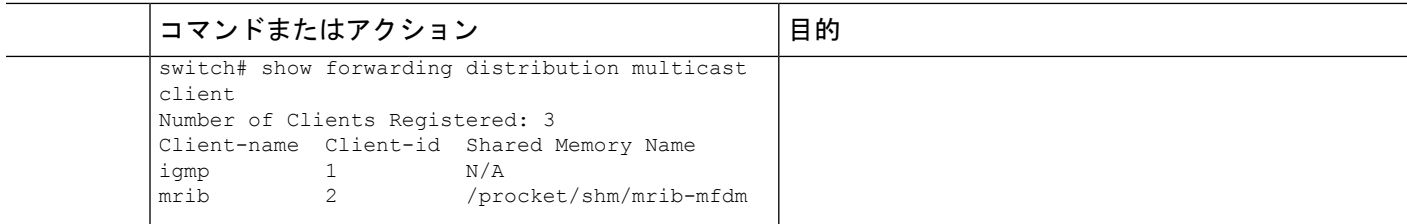

#### 例

次に、EIGRP ルーティングプロトコル設定を表示する例を示します。

```
switch# show running-config eigrp all
version 6.1(2)11(1)feature eigrp
router eigrp 99
log-neighbor-warnings
  log-neighbor-changes
 log-adjacency-changes
 graceful-restart
 nsf
 timers nsf signal 20
 distance 90 170
 metric weights 0 1 0 1 0 0
 metric maximum-hops 100
 default-metric 100000 100 255 1 1500
 maximum-paths 16
  address-family ipv4 unicast
   log-neighbor-warnings
   log-neighbor-changes
   log-adjacency-changes
   graceful-restart
   router-id 192.0.2.1
   nsf
   timers nsf signal 20
   distance 90 170
   metric weights 0 1 0 1 0 0
   metric maximum-hops 100
   default-metric 100000 100 255 1 1500
   maximum-paths 16
```
次に、ユニキャスト ルーティング プロトコルが RIB に登録されていることを表示す る例を示します。

```
switch# show routing unicast clients
CLIENT: am
index mask: 0x00000002
epid: 3908 MTS SAP: 252 MRU cache hits/misses: 2/1
Routing Instances:
 VRF: management table: base
Messages received:
 Register : 1 Add-route : 2 Delete-route : 1
Messages sent:
 Add-route-ack : 2 Delete-route-ack : 1
CLIENT: rpm
index mask: 0x00000004
```

```
epid: 4132 MTS SAP: 348 MRU cache hits/misses: 0/0
Messages received:
 Register : 1
Messages sent:
...
CLIENT: eigrp-99
index mask: 0x00002000<br>epid: 3148 MTS SAP: 63775
epid: 3148 MTS SAP: 63775 MRU cache hits/misses: 0/1
Routing Instances:
 VRF: default table: base hotifiers: self
Messages received:
 Register : 1 Delete-all-routes : 1
Messages sent:
...
```
### <span id="page-4-0"></span>ポリシーベースルーティングのトラブルシューティング

- ACL が着信トラフィックと一致することを確認します。
- ルートが使用可能であることを確認します。
	- IP ネットワーク ルートの場合は、**show ip route** を使用します コマンドを使用して、 **set ip next-hop** で指定されたネクスト ホップで IP ネットワーク ルートが使用可能で あることを確認します コマンドを使用する必要があります。
	- IP ホストルートの場合は、**show ip arp** を使用します コマンドを使用して、**set ip next-hop** で指定されたネクスト ホップで IP ホスト ルートが使用可能であることを確 認します コマンドを使用する必要があります。
	- IPv6 ネットワーク ルートの場合は、**show ipv6 route** を使用します コマンドを使用し て、**set ipv6 next-hop** で指定されたネクスト ホップで IPv6 ネットワーク ルートが使 用可能であることを確認します コマンドを使用する必要があります。
	- IPv6 ホスト ルートの場合は、**show ipv6neighbor** を使用します コマンドを使用して、 **set ipv6 next-hop** で指定されたネクスト ホップで IPv6 ホスト ルートが使用可能であ ることを確認します コマンドを使用する必要があります。
- ポリシーがシステムでアクティブになっていることを確認します(**show ip policy** を使用 コマンドを通して)。
- エントリの統計情報を確認します(**show route-map** *map-name* **pbr-statistics** を使用 コマン ドを通して)。

I

ポリシーベース ルーティングのトラブルシューティング